Dear MI ICT user,

At this same time a number of Linux work stations are being replaced by new PCs with an NUWD Linux installation.

The NUWS Linux installation differs from the previous version in a number of ways. To ensure that everyone can continue working without problems, most backend services will still be accessible by SSH.

The following things have changed for the new work stations:

### **Logging In**

You now need to log in using your ULCN account. If you need to change your ULCN account, you can do so at one of the helpdesk counters, such as the one on the 1st floor of the Gorlaeus. There is also a password service if you entered your mobile phone number on your Self Service page [\(https://sapepp.leidenuniv.nl/irj/portal\)](https://sapepp.leidenuniv.nl/irj/portal). After you call the helpdesk (#8888), an employee will send you a new password via SMS. This also works if you are abroad.

### **Remote Access**

MI specific:

For a while now, a new SSH terminal server has been available: sshmath.campus.leidenuniv.nl. It has been designed as a standard NUWD Linux workplace. Users that log on to the server will be able to access their home directory and shares and their

software just as they would on the NUWS PCs that are now being placed at the MI.

A central SSH gateway server has also been designed: sshgw.campus.leidenuniv.nl. It is not meant as terminal server but to allow remote users to hop to other systems in the university. An extensive manual can be found at http://www.issc.leidenuniv.nl/ict-voormedewerkers/handleidingen/sshgw.html.

# **Network locations on the NUWS Linux workplace.**

All network locations can be found in the /vol/ folder.

During log in on a NUWS Linux workplace the user's network home directory will automatically mount. All data stored in this directory is automatically backed up and accessible over the network in several ways. The true location of user smitbde home directory is: /vol/home/smitbde

# MI specific:

The home directory mentioned above exists in the NUWS environment, just like the Math environment home directory which permanent employees currently use to store their data. It is wise to copy this personal data from Math to NUWS because the Math file server will eventually be discontinued.

It is possible to connect to the Math home directory from the new workplace using the file browser. Press CTRL-L to make a bar appear in which you can enter a network location. Here, type the following:

sftp://<mi\_username>@shell.math.leidenuniv.nl/home/staff/<mi\_username>

For example, someone named Bart de Smit would type:

# sftp://smitbde@shell.math.leidenuniv.nl/home/staff/smitbde

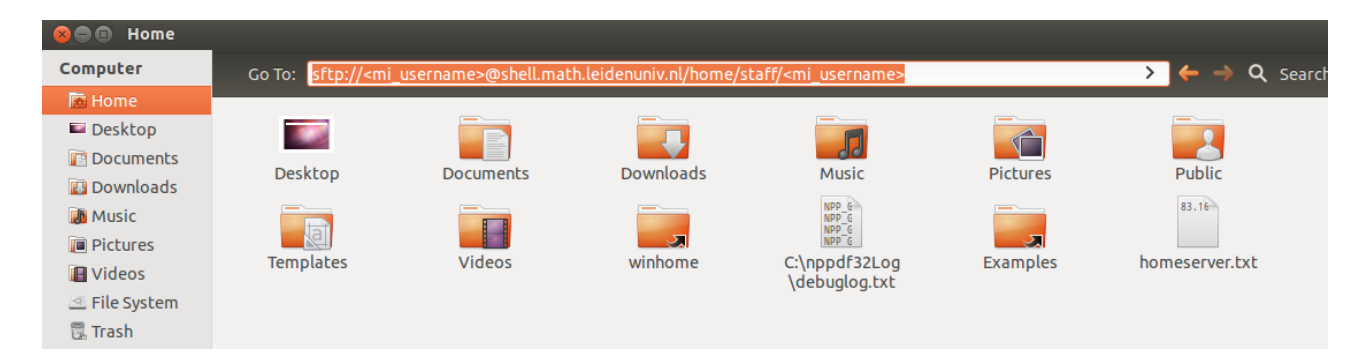

Next, enter the Math password to establish a connection to the old home directory.

LIACS specific Same procedure as above but use sftp://<liacs\_username>@ssh.liacs.nl/home/<liacs\_username>

There are more directories in /vol/:

/vol/share/groups/: An NFS share for making folders for specific groups of users. /vol/winshare/: A similar share for Windows users. (Linux users can store data here, but cannot start executables from this share.) Windows users call this the J-disk. /vol/winhome/: The home directory under Windows. Windows users call this the P-disk.

These shares are also remotely accessible through through the remote workplace: <https://remote.campus.leidenuniv.nl/java/>

#### **Accessing Linux homedir from a Windows workstation**

Creating a mapping is not yet automated Start  $\text{-}$  Run and type:  $\}_{\text{vumix01\unixhome1}\{user\}$ For example: \\vuwunix01\unixhome1\$\smitbde

#### **Software**

Software is made available in two ways: locally and over the network. You can find a list of available local software by starting the Ubuntu Software Centre and clicking on the installed icon. Most of these packages come from the Ubuntu software repository. More specific university software can be found on /vol/share/software/.

For some packages on the software share, like MATLAB, installation requires more effort than running the executable. For these packages, a README file with instructions is available in the package directory.

It is not yet possible to install software by yourself because users have limited installation rights. We are working on a tool that will circumvent this to allow users to install software from the repository.

# **Printing**

Printers for the MI will be available from the workplaces automatically. You can use the tool printing to choose your default printer. MI printers start their names with P-260100. The Color Laserjet next to room 207 has number P-260100-27. All printer names can also be found on the printers themselves.

#### **Rights on Root**

Users do not automatically get root rights on their machines. The option is available only with permission from the MI management.

The ISSC offers two kinds of workplaces:

Fully managed: The user has no root rights and the ISSC is responsible for fixing any problems on the machine and for installing complex and additional software.

Semi-managed: The user does have root rights and is able to install software himself. Assistance from the ISSC is limited to re-installing a copy of the machine if anything goes wrong.

### **Support**

The helpdesk will always provide support based on calls.